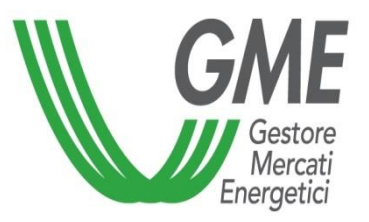

## *MTE - Trayport Authorisation Procedure*

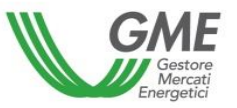

- ❑ To obtain a Trayport access authorisation for a so-called "Pass-through" user on the MTE, the applying Participant must already have a customer identification code (firmID), issued by Trayport, and have signed the related Pass-through Agreement with Trayport.
- $\Box$  To apply for authorisations of one or multiple users, the Participant must:  $\checkmark$  complete the [Trayport authorisation application](https://lab1dnn.gme.cc/portals/0/Documents/en-US/20180528RichiestaAbilitazioniUtentiGVME_en.pdf)
- $\checkmark$  submit the required documents as indicated at the following link: [Trayport](https://lab1dnn.gme.cc/en-us/Home/MarketAccess/ElectricMarket/Electricity/HowToParticipate/TrayportGlobalVisionME) Global [Vision ME](https://lab1dnn.gme.cc/en-us/Home/MarketAccess/ElectricMarket/Electricity/HowToParticipate/TrayportGlobalVisionME)

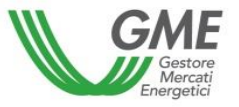

To access the MTE through the Trayport interface, the user must

- $\checkmark$  have already been authorised to access the MTE as designated user (point 4 of the ME participation application)  $\checkmark$  if you have not been designated, then [click here](https://lab1dnn.gme.cc/Portals/0/Documents/it-it/20180326_RichiestaDiAbilitazioneDisabilitazioneUtentiME.docx) to request the access authorisation
- $\checkmark$  be registered with the MTE platform through his/her own digital certificate  $\checkmark$  if you are not registered, then [click here](https://gas.ipex.it/GasWebSite/Register.aspx)

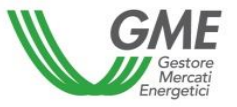

If GME's verifications are successful, the user will receive in his/her e-mail the mapping required to access the MTE through the Trayport interface.